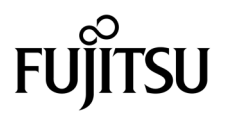

# SPARC Enterprise<sup>™</sup> M3000サーバ プロダクトノート

XCP 1093 版

マニュアル番号 C120-E629-01 Part No. 875-4659-10 2010 年 7 月, Revision A

Copyright © 2010 オラクル社および / またはその関連会社、および富士通株式会社 All rights reserved.

オラクル社および / またはその関連会社、および富士通株式会社は、それぞれ本書に記述されている製品および技術 に関する知的所有権を所有または管理しています。これらの製品、技術、および本書は、著作権法、特許権などの知 的所有権に関する法律および国際条約により保護されています。

本書およびそれに付属する製品および技術は、その使用、複製、頒布および逆コンパイルを制限するライセンスのも とにおいて頒布されます。オラクル社および / またはその関連会社、および富士通株式会社およびそのライセンサー の書面による事前の許可なく、このような製品または技術および本書のいかなる部分も、いかなる方法によっても複 製することが禁じられます。本書の提供は、明示的であるか黙示的であるかを問わず、本製品またはそれに付随する 技術に関するいかなる権利またはライセンスを付与するものでもありません。本書は、オラクル社および富士通株式 会社の一部、あるいはそのいずれかの関連会社のいかなる種類の義務を含むものでも示すものでもありません。

本書および本書に記述されている製品および技術には、ソフトウェアおよびフォント技術を含む第三者の知的財産が 含まれている場合があります。これらの知的財産は、著作権法により保護されているか、または提供者からオラクル 社および / またはその関連会社、および富士通株式会社へライセンスが付与されているか、あるいはその両方です。

GPL または LGPL が適用されたソースコードの複製は、GPL または LGPL の規約に従い、該当する場合に、お客様 からのお申し込みに応じて入手可能です。オラクル社および / またはその関連会社、および富士通株式会社にお問い 合わせください。

この配布には、第三者が開発した構成要素が含まれている可能性があります。

本製品の一部は、カリフォルニア大学からライセンスされている Berkeley BSD システムに由来しています。UNIX は、 X/Open Company Limited が独占的にライセンスしている米国ならびに他の国における登録商標です。

Oracle と Java は、オラクル社および / またはその関連会社の登録商標です

富士通および富士通のロゴマークは、富士通株式会社の登録商標です。

すべての SPARC 商標は、 SPARC International, Inc. のライセンスを受けて使用している同社の米国およびその他の国 における登録商標です。SPARC 商標が付いた製品は、オラクル社および / またはその関連会社が開発したアーキテ クチャーに基づくものです。

SPARC64 は、Fujitsu Microelectronics, Inc. および富士通株式会社が SPARC International, Inc. のライセンスを受けて 使用している同社の商標です。その他の名称は、それぞれ各社の商標です。

United States Government Rights - Commercial use. U.S. Government users are subject to the standard government user license agreements of Oracle and/or its affiliates and Fujitsu Limited and the applicable provisions of the FAR and its supplements.

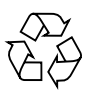

Please Recycle

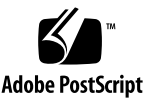

免責条項 : 本書または本書に記述されている製品や技術に関してオラクル社、富士通株式会社および / またはそのい ずれかの関連会社が行う保証は、製品または技術の提供に適用されるライセンス契約で明示的に規定されている保証 に限ります。このような契約で明示的に規定された保証を除き、オラクル社、富士通株式会社および / またはそのい ずれかの関連会社は、製品、技術、または本書に関して、明示、黙示を問わず、いかなる種類の保証も行いません。 これらの製品、技術、または本書は、現状のまま提供され、商品性、特定目的への適合性または第三者の権利の非侵 害の黙示の保証を含みそれに限定されない、明示的であるか黙示的であるかを問わない、なんらの保証も、かかる免 責が法的に無効とされた場合を除き、行われないものとします。このような契約で明示的に規定されていないかぎり、 オラクル社、富士通株式会社および / またはそのいずれかの関連会社は、いかなる法理論のもとの第三者に対しても、 その収益の損失、有用性またはデータに関する損失、あるいは業務の中断について、あるいは間接的損害、特別損害、 付随的損害、または結果的損害について、そのような損害の可能性が示唆されていた場合であっても、適用される法 律が許容する範囲内で、いかなる責任も負いません。

本書は、「現状のまま」提供され、商品性、特定目的への適合性または第三者の権利の非侵害の黙示の保証を含みそれ に限定されない、明示的であるか黙示的であるかを問わない、なんらの保証も、かかる免責が法的に無効とされた場 合を除き、行われないものとします。

# 目次

[はじめに](#page-8-0) ix [SPARC Enterprise M3000](#page-8-1) サーバのサポートについて ix [技術サポート](#page-8-2) ix [ソフトウェアリソース](#page-9-0) x [マニュアルへのアクセス](#page-9-1) x [ご意見をお寄せください](#page-10-0) xi XCP 1093 [に関する一般的な情報](#page-12-0) 1 [サポートされるファームウェアおよびソフトウェア](#page-12-1) 1 Solaris[パッチに関する情報](#page-13-0) 2 [Solaris 10 5/08](#page-13-1)用パッチ 2 [Emulex PCI Express](#page-14-0) (PCIe) カードのパッチ 3 XCP 1093[へのアップデート](#page-14-1) 3 XSCF[ファームウェアのリセット](#page-14-2) 3 [機能の問題と制限](#page-14-3) 3 [Active Directory](#page-14-4)に関する留意点 3 LDAP/SSL[に関する留意点](#page-15-0) 4 [電力モニタ機能およびエアーフローインディケーターに関する留意点](#page-15-1) 4 NTP[サーバに関する留意点](#page-15-2) 4 NTP[サーバがローカルクロックを参照している場合の留意点](#page-15-3) 4

XSCF Web[に関する留意点](#page-17-0) 6

[一般的な機能の問題と制限](#page-18-0) 7

[ハードウェアに関する情報](#page-20-0) 9

200V[電源を使用する場合の注意事項](#page-20-1) 9

DVD[ドライブ/ディスクの使用について](#page-20-2) 9

CD-RW/DVD-RW[ドライブユニット](#page-21-0) 10

USB[メモリの使用について](#page-21-1) 10

[電源制御とオペレーターパネルのモードスイッチについて](#page-22-0) 11

[ハードウェアマニュアルの変更予定](#page-23-0) 12

『SPARC Enterprise M3000 サーバ [設置計画マニュアル』の変更予定](#page-24-0) 13

[電気的仕様](#page-24-1) 13

UPSコントローラー (UPC) の分岐接続 14

[接続できる場合](#page-25-1) 14

[接続できない場合](#page-27-0) 16

[ソフトウェアに関する情報](#page-28-0) 17

[Active Directory](#page-28-1)とLDAP/SSL 17

Active Directory[をサポートするための](#page-30-0)XSCFの設定 19

LDAP/SSL[をサポートするための](#page-30-1)XSCFの設定 19

[ユーザーアカウント名と](#page-31-0)UIDに関する留意点 20

[新しいシステムアカウント](#page-31-1)proxyuser 20

XCP[に関する問題と回避方法](#page-31-2) 20

XCP 1093[で発生しうる問題](#page-31-3) 20

XCP 1093[で解決された問題](#page-33-0) 22

XCP 1093[以前で解決された問題](#page-33-1) 22

Solaris OS[に関する問題と回避方法](#page-39-0) 28

[すべてのバージョンの](#page-39-1)Solaris OSに関連する問題 28

Solaris 10 10/09[で解決された問題](#page-42-0) 31

Solaris 10 5/09[で解決された問題](#page-42-1) 31

Solaris 10 10/08[で解決された問題](#page-43-0) 32

[ソフトウェアマニュアルの変更予定](#page-45-0) 34

[システム内の縮退メモリの識別](#page-46-0) 35

# <span id="page-8-0"></span>はじめに

本書では、SPARC Enterprise M3000 サーバ、ソフトウェア、および出版後に見つか ったドキュメントに関する最新の情報を説明します。

注 – 本書に対応したXCP版数より新しいXCPがリリースされている場合、最新の XCP版数に対応するマニュアルでのみ記載内容が更新されます。本書とともに、以下 のウェブサイトで最新のXCP版数に対応するマニュアルを参照して、記載内容や使用 方法など、ご使用のXCP版数に関連したマニュアルの訂正がないかご確認ください。

日本語サイト http://primeserver.fujitsu.com/sparcenterprise/manual/ グローバルサイト http://www.fujitsu.com/sparcenterprise/manual/

# <span id="page-8-1"></span>SPARC Enterprise M3000 サーバのサポ ートについて

## <span id="page-8-2"></span>技術サポート

SPARC Enterprise M3000 サーバのドキュメントで取り上げられていない技術上の問 題または質問がありましたら、営業担当者または当社技術員までご連絡ください。

# <span id="page-9-2"></span><span id="page-9-0"></span>ソフトウェアリソース

SPARC Enterprise M3000 サーバにはSolarisオペレーティングシステム (OS) および Sun Java Enterprise System softwareがプレインストールされています。

SPARC Enterprise M3000 サーバのソフトウェアリソースについては、営業担当者ま たは当社技術員までご連絡ください。

注 – 最新のパッチ情報は以下を参照してください。

日本語サイト https://software.fujitsu.com/jp/security/products-others/unix/ グローバルサイト [http://www.fujitsu.com/global/support/software/security/products](http://www.fujitsu.com/global/support/software/security/products-s/patch-info/) -s/patch-info/

インストールに関する情報とREADMEファイルもパッチと一緒にダウンロードされ ます。

## <span id="page-9-1"></span>マニュアルへのアクセス

注 – 本書で説明する情報は、SPARC Enterprise M3000 サーバのマニュアルセットの 情報よりも優先されます。

SPARC Enterprise M3000 サーバのインストレーション、管理、使用のための手順 は、SPARC Enterprise M3000 サーバのマニュアルセットに示されています。マニュ アルセットは、以下のウェブサイトからダウンロード可能です。

日本語サイト http://primeserver.fujitsu.com/sparcenterprise/manual/

グローバルサイト http://www.fujitsu.com/sparcenterprise/manual/

Oracle Solaris OSなどのSun Oracle製ソフトウェア関連マニュアル http://docs.sun.com/

# <span id="page-10-0"></span>ご意見をお寄せください

本書に関するご意見、ご要望または内容に不明確な部分がございましたら、マニュア ル番号、マニュアル名称、ページおよび具体的な内容を下記URLの『お問い合わせ』 から送付してください。

SPARC Enterpriseマニュアルのサイト: http://primeserver.fujitsu.com/sparcenterprise/manual/

# <span id="page-12-0"></span>XCP 1093 に関する一般的な情報

- ここでは、XCP 1093に関する一般的な情報について説明します。
- [サポートされるファームウェアおよびソフトウェア](#page-12-1)
- XCP 1093[へのアップデート](#page-14-1)
- [機能の問題と制限](#page-14-3)

# <span id="page-12-1"></span>サポートされるファームウェアおよびソ フトウェア

SPARC Enterprise M3000サーバでは、搭載されているプロセッサによって、サポー トされるファームウェアおよびオペレーティングシステムのバージョンが異なりま す。

表 1 サポートされるファームウェアおよびオペレーティングシステムのバージョン

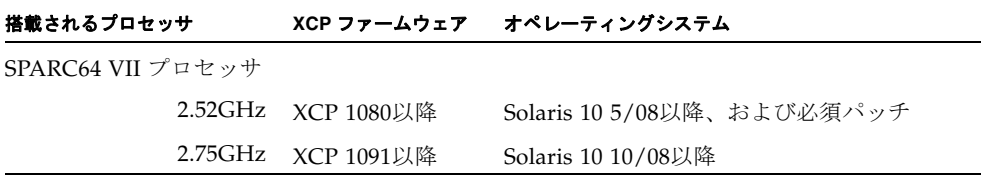

注 – XCP 1080は、SPARC Enterprise M3000 サーバでサポートされるXCPの、最初 のバージョンです。

注 – 8GB DIMMは、XCP 1081以降でサポートされます。

XCPは、以下のウェブサイトからダウンロードできます。

https://updatesite.jp.fujitsu.com/unix/jp/download/firmware/

XSCF Webは、多くのウェブブラウザでサポートされます。このうち、XSCF Webの 動作することが確認されているウェブブラウザは[、表](#page-13-2) 2のとおりです。その他の XSCF Webの情報については、6ページの「XSCF Web[に関する留意点」](#page-17-0)を参照してく ださい。

表 2 動作確認済みのウェブブラウザのバージョン

<span id="page-13-2"></span>

| ウェブブラウザ                     | バージョン          |
|-----------------------------|----------------|
| Microsoft Internet Explorer | 6.0、7.0、または8.0 |
| Firefox (Solaris 10)        | 2.0または3.5.9    |

### <span id="page-13-0"></span>Solarisパッチに関する情報

Solaris 10 10/08以降を使用する場合は、必要なパッチはありません。

#### <span id="page-13-1"></span>Solaris 10 5/08用パッチ

SPARC64 VIIプロセッサ 2.52GHzが搭載されたSPARC Enterprise M3000サーバ上 で、Solaris 10 5/08 OSを使用する場合には、以下のパッチが必要です。パッチは以 下に記載されている順番に適用してください。

- 119254-59
- 138866-01
- 137137-09

その他のSolaris OSの情報については、28ページの「Solaris OS[に関する問題と回避](#page-39-0) [方法」](#page-39-0)を参照してください。

注 - x[ページの「ソフトウェアリソース」を](#page-9-2)参照し、最新パッチの入手方法を確認し てください。インストールに関する情報とREADMEファイルがパッチと一緒にダウ ンロードされます。

### <span id="page-14-0"></span>Emulex PCI Express(PCIe)カードのパッチ

以下のEmulexカードは、パッチ120222-26で提供されるドライバが必要です。

- XSEFC402AF Sun StorageTek Enterprise Class 4Gb Dual-Port Fibre Channel PCI-E HBA
- XSEFC401AF Sun StorageTek Enterprise Class 4Gb Single-Port Fibre Channel PCI-E HBA

# <span id="page-14-1"></span>XCP 1093へのアップデート

XCP 1093へのアップデート手順については、『SPARC Enterprise M3000/M4000/M5000/M8000/M9000サーバ XSCF ユーザーズガイド』を参照して ください。

## <span id="page-14-2"></span>XSCFファームウェアのリセット

ファームウェアをXCP 1093にアップデートしたあとは、rebootxscf(8)コマンドを 使用して、必ずXSCFをリセットしてください。

# <span id="page-14-3"></span>機能の問題と制限

ここでは、本リリース時点でわかっている問題および制限事項について説明します。

## <span id="page-14-4"></span>Active Directoryに関する留意点

- Active Directoryが有効の場合、telnetを使用してログインを試みると、2台目以降 の代替サーバに対する問い合わせがタイムアウトして、ログインに失敗すること があります。
- setad(8)コマンドの timeoutオペランドで設定した値が小さい場合、XSCFにログ インすると、ユーザー権限が付与されないことがあります。このときは、timeout の設定値を大きくして再度実行してください。

### <span id="page-15-0"></span>LDAP/SSLに関する留意点

setldapssl(8)コマンドの timeoutオペランドで設定した値が小さい場合、XSCFに ログインすると、ユーザー権限が付与されないことがあります。このときは、 timeoutの設定値を大きくして再度実行してください。

## <span id="page-15-1"></span>電力モニタ機能およびエアーフローインディケー ターに関する留意点

- 以下のような場合、MIB情報やshowenvironment power/showenvironment airコマンドおよびXSCF Webで、消費電力および排気量の値が正しく表示されな いことがあります。1分後に、再度、値を確認してください。
	- 本体装置の電源投入/切断中、あるいは投入/切断完了後しばらくの間
	- 電源ユニットの活性交換中、あるいは活性交換完了後しばらくの間
- 雷力モニタ機能およびエアーフローインディケーターで表示される数値は、それ ぞれ、本体装置の消費電力および排気量を示します。周辺装置に対する数値は含 まれません。

### <span id="page-15-2"></span>NTPサーバに関する留意点

- ドメインはXSCFをNTPサーバとすることを推奨します。この場合、以下の注意が 必要です。
	- XSCFは、外部NTPサーバに接続しなければなりません。
	- XSCFのほか、1つまたは複数のNTPサーバをドメインに接続する場合は、XSCF に指定したNTPサーバと同じサーバに接続してください。

NTPの詳細については、当社技術員にお問い合わせください。NTP設定の詳細に ついては、『SPARC Enterprise M3000/M4000/M5000/M8000/M9000サーバ XSCF ユーザーズガイド』を参照してください。

#### <span id="page-15-3"></span>NTPサーバがローカルクロックを参照している場合の留意点

XSCFの参照するNTPサーバが、サーバ自身のシステム時刻(ローカルクロック)を参 照し、そのローカルクロックにアドレス「127.127.1.0」が設定されている場合、 XSCFで時刻同期できないことがあります。

XSCF自身の持つローカルクロックのアドレスは「127.127.1.0」で固定となっていま す。いっぽう、XSCFが参照するNTPサーバのローカルクロックのアドレスが 「127.127.1.0」に設定されていると、クロックソース(refid)のアドレスがXSCF自身の 持つローカルクロックのアドレスと同じ値になります。このようなNTPサーバは、 XSCFの時刻同期の対象から外されます。

showntp -lコマンドを実行すると、XSCFで設定されているNTPサーバ自身のクロ ックソース、およびXSCF自身のローカルクロックのアドレスが参照できます。

XSCF> **showntp -l** remote refid st t when poll reach delay offset jitter ============================================================================== 192.168.1.2 LOCAL(0) 3 u 10 1024 377 0.000 0.000 0.000 \*127.127.1.0 .LOCL. 5 l 28 64 377 0.000 0.000 0.008

> 出力された2つのNTPサーバのうち、上段(192.168.1.2)はsetntp(8)コマンドで設定さ れたNTPサーバです。refidがLOCAL(0)となっているため、このNTPサーバのクロッ クソースには、アドレスが「127.127.1.0」のローカルクロックが設定されています。 いっぽう、下段はXSCF自身のローカルクロックです。XSCF自身のローカルクロック のアドレスは「127.127.1.0」で固定となっています。これにより、NTPサーバ (192.168.1.2)はXSCFの時刻同期の対象から外れてしまうため、XSCFは自身のローカ ルクロックに時刻同期することになります。

以下のいずれかの方法で回避することにより、setntp(8)コマンドで設定したNTP サーバと正しく時刻同期できるようになります。

#### ● XSCFに設定されているNTPサーバが参照するクロックソースを変更する

showntp -lコマンドを使用して、XSCFに設定されているNTPサーバのクロック ソースを確認します。refidがLOCAL(0)と出力されるNTPサーバは、アドレスが 「127.127.1.0」のローカルクロックを参照しているため、別のクロックソースを参照 するように変更してください。

NTPサーバのクロックソースを変更する場合は、他のNTPクライアントに影響がない ことを、事前に確認してください。

#### ● NTPサーバのローカルクロックのアドレスを変更する

XSCFが参照するNTPサーバの、ローカルクロックのアドレスを「127.127.1.1」また は「127.127.1.2」または「127.127.1.3」に変更します。Solaris OSの /etc/inet/ntp.confを変更します。変更を有効にするには、NTPデーモンの再起 動が必要です。

NTPサーバのローカルクロックのアドレスを変更する場合は、他のNTPクライアント に影響がないことを、事前に確認してください。

#### ● NTPサーバのstratum値を変更する

XSCFが参照するNTPサーバのstratum値を1に変更します。stratum値が1のNTPサー バは最上位のクロックソースとなり、refidは持ちません。したがって、XSCF自身の ローカルクロックのアドレスと同じになることはありません。

NTPサーバのstratum値を変更する場合は、他のNTPクライアントに影響がないこと を、事前に確認してください。

#### ● XSCF自身のローカルクロックのアドレスを変更する

setntp -m localaddr=*value*コマンドを使用して、XSCF自身のローカルクロック のアドレスを変更します。*value*には、ローカルクロックのクロックアドレス 「127.127.1.*x*」 の、最下位バイトを指定します。0 から3 までの数値で指定できま す。*value*に1から3までのいずれかの値を指定することにより、ローカルクロックを 参照しているNTPサーバのアドレスと、XSCF内部のローカルクロックのアドレスが 一致しなくなるため、ローカルクロックを参照しているサーバでも、XSCFのNTP サーバに設定できるようになります。

### <span id="page-17-0"></span>XSCF Webに関する留意点

- XSCF Webでは、Windows 7\*1とInternet Explorer 8.0環境下で、ビルトイン Administratorアカウントでの使用をサポートしていません。
- Internet Explorer 8.0で、画面内部の水平フレームを上下させてフレームの高さを 変更後、[Monitor Msg Show/Hide]ボタンを使用すると、画面の背景色が黒くな る場合があります。この場合は、[表示]-[最新の情報に更新]を選択するかF5キーを 押して、ブラウザを更新し、ログイン直後の画面に戻してください。

なお、画面内部の水平フレームを上下させてフレームの高さを変更した場合は、 [Monitor Msg Show/Hide]ボタンを使用しないでください。

- XCP 1080がインストールされたサーバでXSCF Webを使用する場合は、ブラウザ のキャッシュ機能を無効にしてください。キャッシュを有効にしておくと、キャ ッシュされた古いデータがWebページに表示されてしまうことがあります。キャ ッシュを無効にする方法については、ご使用のブラウザによって、以下のように 設定してください。
	- Internet Explorer 6および7:

[ツール]-[インターネット オプション]-[詳細設定]タブにある「暗号化された ページをディスクに保存しない」をチェックします。

■ Netscape 7.1以降:

[編集]-[設定]-[詳細]-[キャッシュ]-[キャッシュにあるページとネットワーク上の ページの比較]の項目で「ページにアクセスするたび」を選択します。

■ Firefox 2:

アドレス欄に「about:config」と入力し、フィルタ欄に「cache」と入力し ます。リストにある「browser.cache.check doc frequency」の設定値を 「1」に変更します。

■ XSCF Webを使用し、XCPのインポートまたはファームウェアをアップデートする 場合、ウェブブラウザ上にSession ID errorが表示されることがあります。また、 Autologout設定でタイムアウト時間を30分以上で指定すると、ファームウェアア

<sup>\*1.</sup> Windowsは、アメリカ合衆国や他の国のマイクロソフトの登録商標または商標です。

ップデートの際にInternal Server Errorが表示されることがあります。現在のブラ ウザを閉じてから、新しいブラウザを開いて、XSCF Webに接続しなおしてくださ い。

■ Internet Explorer 6または7、Firefox 2環境下でXSCF Webを使用するとき、ブラウ ザに検索ツールなどのプラグインが組み込まれている場合は、プラグインを削除 する、またはポップアップブロック設定を無効にしてください。

Internet Explorer 8、Firefox 3環境下でXSCF Webを使用するときは、ポップアッ プブロック設定を無効にしてください。

■ Firefox 3環境下でXSCF Webを使用する場合、XSCFログイン時に、ブラウザから ログインID/パスワードの保存を要求されることがあります。このときログイン ID/パスワードを保存しないでください。ログインID/パスワードを保存する と、保存されたデータがLDAP、SMTP、およびREMCSのWebページに表示され てしまうことがあります。

以下のどちらかを設定して、ブラウザのログインID/パスワード保存機能を無効 にしてください。

- ブラウザ全体のログインID/パスワード保存機能を無効にする
	- [ツール]-[オプション]-[セキュリティ]タブにある[パスワード]-「サイトのパス ワードを保存する」のチェックを外します。
- ログインID/パスワード保存の例外サイトに指定する

[ツール]-[オプション]-[セキュリティ]タブにある[パスワード]-「サイトのパス ワードを保存する」をチェックしたあと、XSCFログイン時に出力されるID/パ スワード保存のためのダイアログにある、「このサイトでは記憶しない」ボタ ンをクリックします。これにより、ID/パスワード保存の「例外サイト」リス トにXSCFのアドレスが登録され、以降のXSCFへのログイン時に、ID/パス ワード保存のためのダイアログが出力されなくなります。

### <span id="page-18-0"></span>一般的な機能の問題と制限

- setarchiving(8)、showarchiving(8)コマンド、およびXSCF WebのLog Archivesメニューによるログアーカイブ機能はサポートしていません。
- 外部電源制御装置 (F7973RC1) の外部電源制御インターフェース (EPC)を使用す るとき、次の通知信号はサポートされていません。
	- OSパニックまたは本体装置ハードウェア異常信号 (\*CPUN/RTNU)
	- 本体装置ハードウェア異常信号(電源異常、温度異常、ファン異常) (\*ALARM)
- 以下の語はシステムに予約されているため、ユーザーアカウント名に使用するこ とはできません。

root、bin、 daemon、 adm、operator、nobody、sshd、 rpc、rpcuser、 ldap、apache、ntp、admin、default、proxyuser

- XSCF-LANはオートネゴシエーションに対応しています。XSCF-LANと全二重固 定で設定されているネットワーク機器を接続した場合、IEEE802.3の規約によっ て、XSCF-LANは半二重モードで通信します。これにより、ネットワークの通信 速度が遅くなったり、通信異常が発生したりする場合があります。XSCF-LANと 接続するネットワーク機器は、必ずオートネゴシエーションに設定してくださ い。
- restoredefaults(8) コマンドは、現時点ではサポートされていません。
- snapshot(8) コマンドの -e、-P、-1 オプションは現時点ではサポートされませ  $h_{\rm o}$

# <span id="page-20-0"></span>ハードウェアに関する情報

ここでは、SPARC Enterprise M3000 サーバのハードウェアに関する特記事項や問題 点について説明します。

- 200V[電源を使用する場合の注意事項](#page-20-1)
- DVD[ドライブ/ディスクの使用について](#page-20-2)
- USB[メモリの使用について](#page-21-1)
- [電源制御とオペレーターパネルのモードスイッチについて](#page-22-0)
- [ハードウェアマニュアルの変更予定](#page-23-0)
- UPSコントローラー (UPC) の分岐接続

# <span id="page-20-1"></span>200V電源を使用する場合の注意事項

B型プラグを持つ本体装置においては、本体装置外に15Aの過電流保護装置があるこ とを確認してください。この装置がない場合は、ノーヒューズブレーカー (NFB) や ヒューズなどを使用して、15Aの過電流保護を行ってください。B型プラグとは、平 行2極接地極付プラグ以外のNEMA L6-30、L6-20、L6-15、L5-15などを指します。

# <span id="page-20-2"></span>DVDドライブ/ディスクの使用について

本体装置に搭載されているDVDドライブを使用する際の注意事項があります。次の ウェブサイトから『SPARC EnterpriseでのDVDドライブ/ディスクの使用につい て』を参照してください。

URL:

http://primeserver.fujitsu.com/sparcenterprise/manual/

### <span id="page-21-0"></span>CD-RW/DVD-RWドライブユニット

CD-RW/DVD-RWドライブユニットはSlot-inタイプ [\(図](#page-21-3) 1) とTrayタイプ (図 2) を サポートしています。

<span id="page-21-3"></span><span id="page-21-2"></span>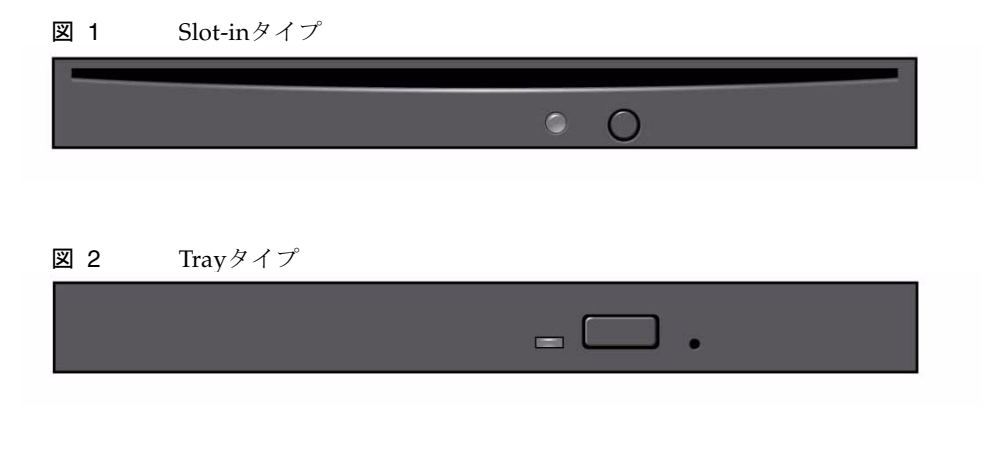

注 – ご使用のサーバによって、LEDやボタンの位置が異なる場合があります。

注 - Trayタイプにメディアを挿入する場合、メディアの中心部分がトレイのクラン プ部に固定されていることを確認してから、トレイをドライブ内に押し込んでくださ い。

## <span id="page-21-1"></span>USBメモリの使用について

dumpconfig(8)、restoreconfig(8)、snapshot(8)コマンド実行時に、データの保 存先としてUSBメモリを指定する場合は、あらかじめ、媒体となるUSBメモリをご用 意ください。

なお、保存されたデータにはシステムに関する情報が含まれています。USBメモリを ご利用になる場合には、セキュリティ保持の観点から、データが保存されたUSBメモ リの管理について留意が必要となります。

現在販売されているすべてのメーカーのUSBメモリに対して、XSCFとの接続性およ び動作を保証しているわけではありません。ご使用のUSBメモリによっては、XSCF ファームウェアのエラーやリセットなどの異常が発生する場合も考えられます。その ような異常が発生した場合には、ただちに、USBメモリの使用を中止してください。

XSCF用USBポートにUSBメモリを接続する場合は、直接、USBポートにUSBメモリ を接続してください。USBハブやUSB延長ケーブルなどを介して接続すると、エラー の要因となる場合があります。

# <span id="page-22-0"></span>電源制御とオペレーターパネルのモード スイッチについて

RCI機能によるリモート電源制御や自動電源制御機能(APCS)使用時の電源投入/ 切断は、オペレーターパネルのモードスイッチを切り替えて制御できます。詳細は、 『SPARC Enterprise M3000 サーバ サービスマニュアル』「はじめに」の「制限およ び注意事項」を参照してください。

# <span id="page-23-0"></span>ハードウェアマニュアルの変更予定

ここでは、SPARC Enterprise M3000 サーバのハードウェアマニュアルに関して、出 版後にわかった最新のハードウェアに関する情報やマニュアルの変更予定を示しま す。

[表](#page-23-1) 3 では、マニュアルの変更予定を示します。

#### <span id="page-23-1"></span>表 3 ハードウェアマニュアルの変更予定

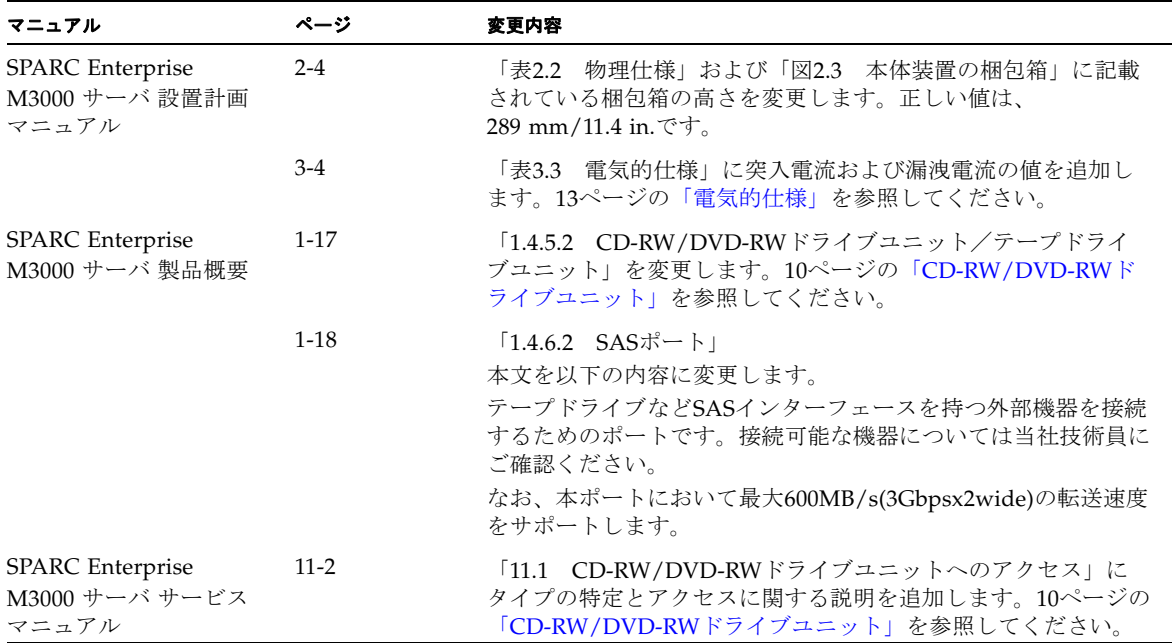

## <span id="page-24-0"></span>『SPARC Enterprise M3000 サーバ 設置計画マニ ュアル』の変更予定

次の情報は、『SPARC Enterprise M3000 サーバ 設置計画マニュアル』の情報よりも 優先されます。

### <span id="page-24-1"></span>電気的仕様

ここでは、M3000サーバの電気的仕様について説明します。

注 – 表 [3.3](#page-24-2)に示す電力の数値は、最大構成時の本体装置に基づいた最大値です。実際 の数値は、本体装置の構成によって異なる場合があります。

#### <span id="page-24-2"></span>表 3.3 電気的仕様

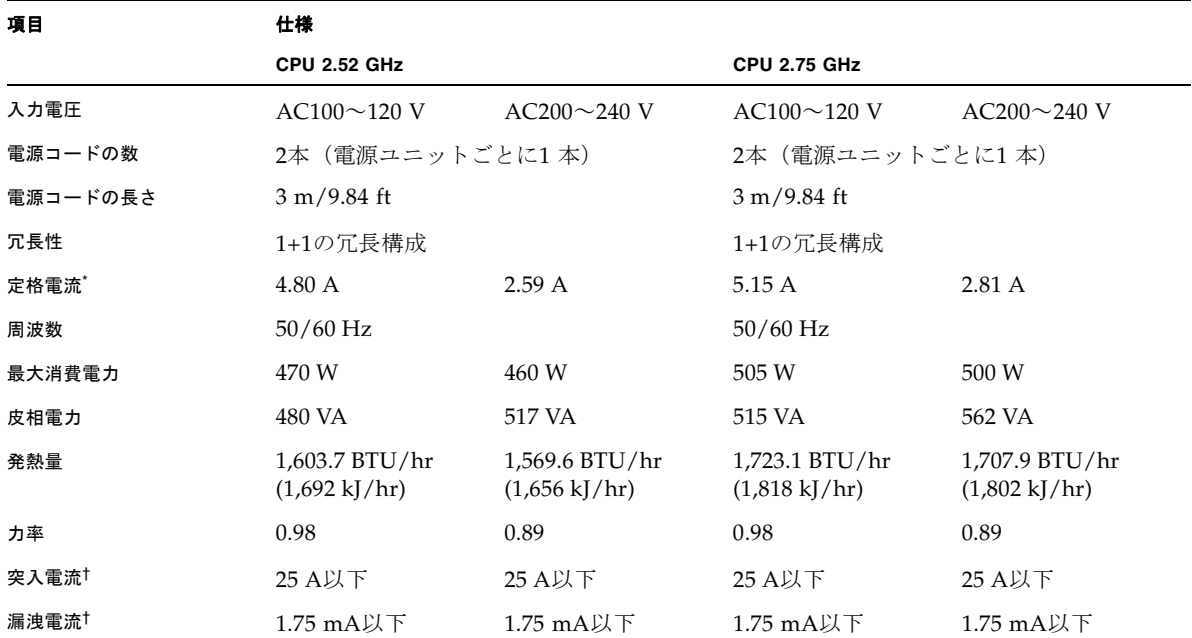

\*. 冗長構成時に電源コード1本あたりに流れる定格電流は、表 [3.3](#page-24-2)に記載されている値の半分になります。

†. 電源コード1本あたりの値です。

# <span id="page-25-0"></span>UPSコントローラー (UPC) の分岐接続

UPC 6分岐コネクターを使用すると、最大6台の無停電電源装置(UPS)を接続でき ます。

UPC 6分岐コネクターの外観図を[図](#page-25-2) 3に示します。

<span id="page-25-2"></span>**図 3 UPC 6分岐コネクター** 

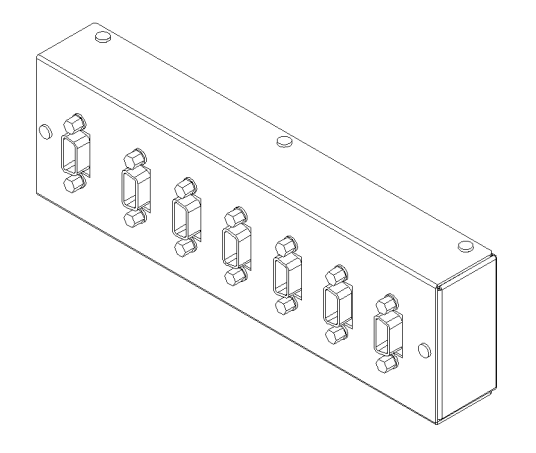

本体装置のUPCは、以下に説明している条件を満たせば、分岐コネクターを使用して 複数台のUPSに接続できます。ここでは、本体装置の、UPCの分岐接続の条件につい て説明します。

## <span id="page-25-1"></span>接続できる場合

UPSと本体装置が以下の接続形態の場合には、信号ケーブルを接続できます。

- 1台の本体装置に1台のUPSを接続する場合 ([図](#page-25-3) 4参照)
- 1台の本体装置に複数台のUPSを接続する場合 [\(図](#page-26-0) 5参照)
- <span id="page-25-3"></span>図 4 UPSと本体装置との信号ケーブルの接続 (1台の本体装置に1台のUPSを接続する場合)

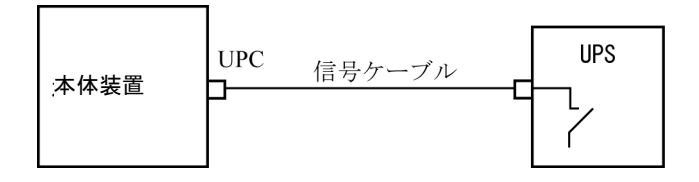

重要 – 1 台の本体装置に複数台の UPS を接続する場合、本体装置からの送出信号 (ER 信号)の条件によっては、信号ケーブルが接続できないことがあります。この接 続形態で接続する場合には、当社技術員にご相談ください。

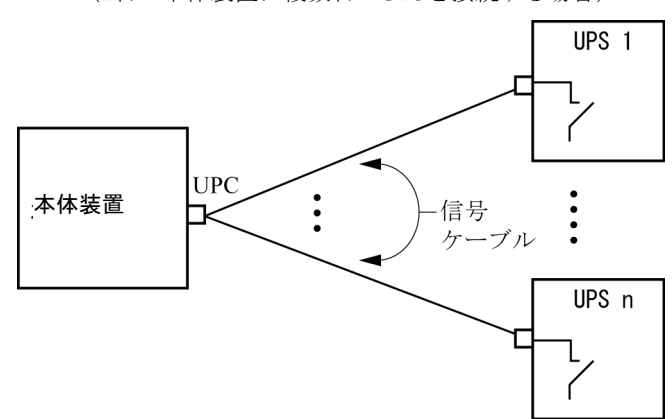

<span id="page-26-0"></span>図 5 UPSと本体装置との信号ケーブルの接続 (1台の本体装置に複数台のUPSを接続する場合)

## <span id="page-27-0"></span>接続できない場合

複数台の本体装置に1台のUPSを接続する場合[\(図](#page-27-1) 6参照)、UPSと本体装置との信号 ケーブルの接続はできません。

図 6 UPSと本体装置との信号ケーブルの接続ができない場合 (複数台の本体装置に1台のUPSを接続する場合)

<span id="page-27-1"></span>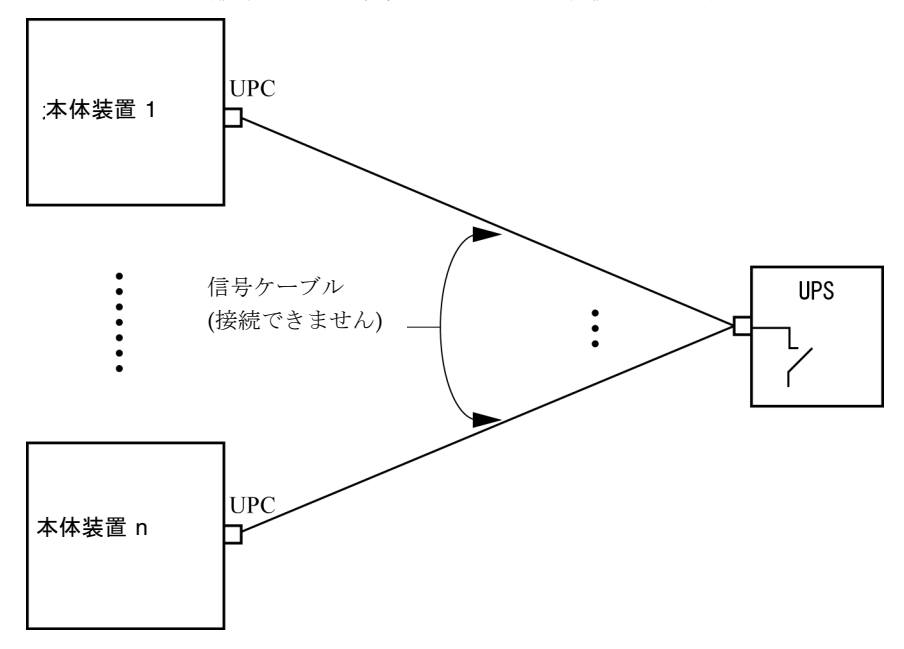

# <span id="page-28-0"></span>ソフトウェアに関する情報

ここでは、SPARC Enterprise M3000 サーバのソフトウェアに関する特記事項や問題 点について説明します。

- [Active Directory](#page-28-1) と LDAP/SSL
- XCP[に関する問題と回避方法](#page-31-2)
- Solaris OS[に関する問題と回避方法](#page-39-0)
- [ソフトウェアマニュアルの変更予定](#page-45-0)
- [システム内の縮退メモリの識別](#page-46-0)

# <span id="page-28-1"></span>Active DirectoryとLDAP/SSL

XCP 1091から、Active Directory機能とLDAP/SSL機能がサポートされるようになり ました。

- Active DirectoryはMicrosoft Corporationによって開発された分散型ディレクトリ サービスです。Active DirectoryはLDAPディレクトリサービスと同様に、ユー ザー認証に利用されます。
- LDAP/SSLはSecure Socket Layer (SSL)技術により、LDAPユーザーに対して強 化されたセキュリティを提供します。

注 – セキュリティ上の理由から、XSCFでは、Active DirectoryおよびLDAP/SSLと の通信にLDAP over SSLプロトコル (LDAPS) が使用されます。

Active DirectoryとLDAP/SSLはそれぞれ、ユーザー証明書の認証、およびネット ワークリソースに対するユーザーアクセスレベルの許可、の両方を提供します。シス テムリソースにアクセスする前に特定のユーザーを識別したり、ネットワークリソー スへのアクセスを制御する特定のアクセス権限をユーザーに与えたりするために、 Active DirectoryとLDAP/SSLは認証を使用します。

ユーザー権限は、XSCFで設定されるか、各ユーザーのグループメンバーシップに基 づいて、ネットワークドメイン内のサーバから取得されます。ユーザーは複数のグ ループに属することができます。ユーザードメインはユーザーを認証するために使用 される認証ドメインです。Active Directoryは、ユーザードメインが設定された順に ユーザーを認証します。

いったん認証されると、ユーザー権限は以下の方法で決定されます。

- 最も簡単な場合は、ユーザー権限はXSCF上のActive DirectoryまたはLDAP/SSL 設定によって決定されます。Active DirectoryとLDAP/SSLにはdefaultroleという パラメーターがあります。defaultroleパラメーターが構成、設定されると、Active DirectoryまたはLDAP/SSLを介して認証されたすべてのユーザーは、defaultrole パラメーターに設定されたユーザー権限が割り当てられます。Active Directoryま たはLDAP/SSLサーバで設定されたユーザーには、グループメンバーシップにか かわらず、パスワードだけが必要となります。
- defaultroleパラメーターが構成されていないまたは設定されていない場合は、ユー ザーのグループメンバーシップに基づいて、ユーザー権限はActive Directoryまた はLDAP/SSLサーバから取得されます。XSCFでは、groupパラメーターはActive DirectoryまたはLDAP/SSLサーバのグループ名に対応している必要があります。 各グループは、XSCF上で設定される、グループに関連づけられたユーザー権限を 持っています。いったん、ユーザーが認証されると、ユーザーのグループメン バーシップはユーザー権限を決定するために使用されます。

Active DirectoryとLDAP/SSLでは、administrator(管理者)、operator(オペレー ター)、custom(カスタム)の3種類のグループが設定できます。管理者グループと オペレーターグループを設定する場合は、グループ名だけが必要です。

管理者グループにはplatadm、useradm、およびauditadmのユーザー権限がありま す。オペレーターグループにはplatopとauditopのユーザー権限があります。カス タムグループを設定する場合はグループ名とユーザー権限が必要です。各グループの タイプには最大5つのグループが設定できます。1つ以上のグループを割り当てられた ユーザーは、それらのグループが持つすべてのユーザー権限を取得します。

Active DirectoryとLDAP/SSLの機能をサポートするために、XSCF WebのSettings メニューに、2つの新しい設定画面(Active DirectoryとLDAP/SSL)が追加され ました。リモートユーザーは、Active DirectoryまたはLDAP/SSLによっていちど認 証されると、ログインしてXSCF Webを使用できるようになります。

注 – Active DirectoryまたはLDAP/SSLユーザーは、ユーザー公開鍵をXSCFへアッ プロードしないでください。すでにユーザー公開鍵がアップロードされている場合 は、以下のコマンドでユーザー公開鍵を削除してください。 XSCF> **setssh -c delpubkey -a -u proxyuser** Active DirectoryまたはLDAP/SSLユーザーは、ユーザー公開鍵による認証ではな く、パスワード認証を使用してXSCFにSSHに接続し、ログインしてください。

## <span id="page-30-0"></span>Active DirectoryをサポートするためのXSCFの設 定

setad(8)コマンドとshowad(8)コマンドを使用すると、Active Directoryを設定およ び表示できます。デフォルトではActive Directoryは無効となっています。Active Directoryを有効にする場合は、以下のコマンドを使用します。

```
XSCF> setad enable
```
Active Directoryを無効にする場合は、以下のコマンドを使用します。

```
XSCF> setad disable
```
Active Directoryが有効か無効かを確認する場合は、以下のコマンドを使用します。

#### XSCF> **showad**

さまざまなパラメーターを指定してActive Directoryを設定する場合、setad(8)コマ ンドを使用してください。たとえば、1つのプライマリと5つの代替Active Directory サーバを設定する、グループ名とユーザー権限を割り当てる、特定のユーザードメイ ンを設定する、診断メッセージのログを制御する、などで使用できます。ユーザード メインは、XSCF上でsetad userdomainコマンドによって設定できます。また、ロ グインプロンプトで*user*@*domain*の形式で入力することもできます。

setad(8)およびshowad(8)コマンドのマニュアルページとともに、[表](#page-45-1) 11にあるコマン ドの注記を参照してください。

## <span id="page-30-1"></span>LDAP/SSLをサポートするためのXSCFの設定

setldapssl(8)コマンドとshowldapssl(8)コマンドを使用すると、LDAP/SSLを設 定および表示できます。LDAP/SSLを設定および表示するこれらのコマンドは、 Active Directoryを設定および表示するためのsetad(8)とshowad(8)コマンドと同じ パラメーターをサポートしています。

setldapssl(8)およびshowldapssl(8)コマンドのマニュアルページを参照してくだ さい。

## <span id="page-31-0"></span>ユーザーアカウント名とUIDに関する留意点

ユーザーアカウントデータに対してLightweight Directory Access Protocol (LDAP)、Active Directory、またはLDAP/SSL を使用するようにXSCF で設定さ れている場合、ユーザーアカウント名および(設定している場合は) ユーザーID は、XSCF、LDAP、Active Directory またはLDAP/SSL で未使用のものでなければ なりません。

## <span id="page-31-1"></span>新しいシステムアカウントproxyuser

XCP 1091から、Active DirectoryとLDAP/SSLをサポートするために、proxyuserと いう新しいシステムアカウントが追加されました。proxyuserというユーザーアカ ウントがすでに存在していないかどうかを確認してください。もし、proxyuserが ユーザーアカウントとして存在している場合は、deleteuser(8)コマンドを使用して アカウントを削除してください。削除したら、Active DirectoryまたはLDAP/SSL機 能を使用する前に、XSCFをリセットしてください。

## <span id="page-31-2"></span>XCPに関する問題と回避方法

この章では、XCPに関する問題について記載します。[表](#page-31-4) 4、[表](#page-33-2) 5、[表](#page-33-3) 6はご使用の XCP版数によって発生しうる問題を示しています。

### XCP 1093で発生しうる問題

[表](#page-31-4) 4 に、XCP 1093で発生しうる問題とこれらの問題に対する回避方法を示します。

<span id="page-31-4"></span><span id="page-31-3"></span>表 4 XCP 1093 で発生しうる問題と回避方法

| ID                   | 説明                                                                                                    | 回避方法                                                                                         |
|----------------------|----------------------------------------------------------------------------------------------------|----------------------------------------------------------------------------------------------|
| RTIF1-<br>080725-001 | setsnmp addv3traphost を実行した場合、<br>Trap ホストが動作していない、ユーザー名や<br>パスワードの間違いなどの理由で、認証に失敗<br>すると、以降の SNMP Trap が通知されませ<br>$\mathcal{h}_{\alpha}$ | 有効な回避方法はありません。<br>SNMP TRAP ホストが起動されていることを確<br>認の上、正しいユーザー名で setsnmp(8) コマ<br>ンドを再度実行してください。 |
| RTIF1-<br>080725-002 | SNMPv3トラップを設定している場合、XSCF<br>で watchdog タイムアウトが発生し XSCF がリ<br>セットされると、以降の SNMP Trap が通知さ<br>れません。                                          | XSCFをリセットしてください。                                                                             |

表 4 XCP 1093 で発生しうる問題と回避方法 *(* 続き *)*

| ID                   | 説明                                                                                                    | 回避方法                                                                  |
|----------------------|----------------------------------------------------------------------------------------------------|-----------------------------------------------------------------------|
| RTIF1-<br>081016-002 | FRUが(システムの電源切断を伴い)停止交換<br>されたとき、(電源投入後)監視プロセスが、<br>発生した交換操作を示すような監視メッセージ<br>ログのエントリーを生成しない場合がありま<br>す。                                              | 有効な回避方法はありません。                                                        |
| RTIF1-<br>081225-001 | settimezone -c adddstコマンドで、タイ<br>ムゾーンの略称とサマータイム名を8文字以上<br>に設定すると、showlogsコマンド実行時に<br>Segmentation faultが発生し、コマンドが異常<br>終了します。                       | タイムゾーンの略称とサマータイム名は7文字<br>以内で指定してください。                                 |
| RTIF1-<br>090108-003 | XSCF Webで表示されるLast Updateの日時<br>が更新されない場合があります。                                                                                                    | ブラウザ画面を更新してください。                                                      |
| RTIF1-<br>090427-005 | setpasswordpolicy(8)コマンドで Different<br>Charactersに "9999999999"(10桁)を設定した<br>あと、showpasswordpolicy(8)コマンドで表<br>示すると"-1"になってしまいます。                   | 有効な回避方法はありません。<br>XSCF Webを使用してください。                                  |
| RTIF1-<br>100331-001 | sethttps(8)コマンドで自己認証局およびCSR<br>を生成する場合、e-mailオペランドに空白文字<br>(例:"") を指定すると、XSCFリセット後に<br>HTTPS機能が無効になってしまいます。                                         | 自己認証局およびCSRを生成する場合、e-mail<br>オペランドに空白文字を指定しないでくださ<br>$V$ <sup>2</sup> |
| RTIF1-<br>100331-002 | 8Gbpsファイバーチャネルカード<br>(SEOX7F21F、SEOX7F22F)に接続されたディ<br>スクからドメインを起動する場合、ディスクの<br>故障などが原因でドメインを起動できないと、<br>"FRU: /UNSPECIFIED"のエラーログが登録さ<br>れることがあります。 | 有効な回避方法はありません。                                                        |

## XCP 1093で解決された問題

[表](#page-33-2) 5 に、XCP 1093で解決された問題を示します。

<span id="page-33-2"></span><span id="page-33-0"></span>表 5 XCP 1093 で解決された問題

| ID                   | 説明                                                                                                    | 回避方法                                                    |
|----------------------|----------------------------------------------------------------------------------------------------|---------------------------------------------------------|
| RTIF1-<br>100713-001 | Solaris10 OS動作中に、RED State Exceptionま<br>たはwatchdog Resetが発生したり、reset xir<br>コマンドを実行したりすることでドメインの<br>CPUがリセットされた場合、コンソールに以下<br>のメッセージが出力され、ドメインがハングア<br>ップすることがあります。<br>Failed to complete trap processing.<br>$mid=0$ $XXX$ | 有効な回避方法はありません。<br>問題が発生した場合は、ドメインの電源を切断<br>後、再投入してください。 |

## XCP 1093以前で解決された問題

[表](#page-33-3) 6 に、XCP 1093以前で解決された問題を示します。

<span id="page-33-3"></span><span id="page-33-1"></span>表 6 XCP 1093 以前で解決された問題

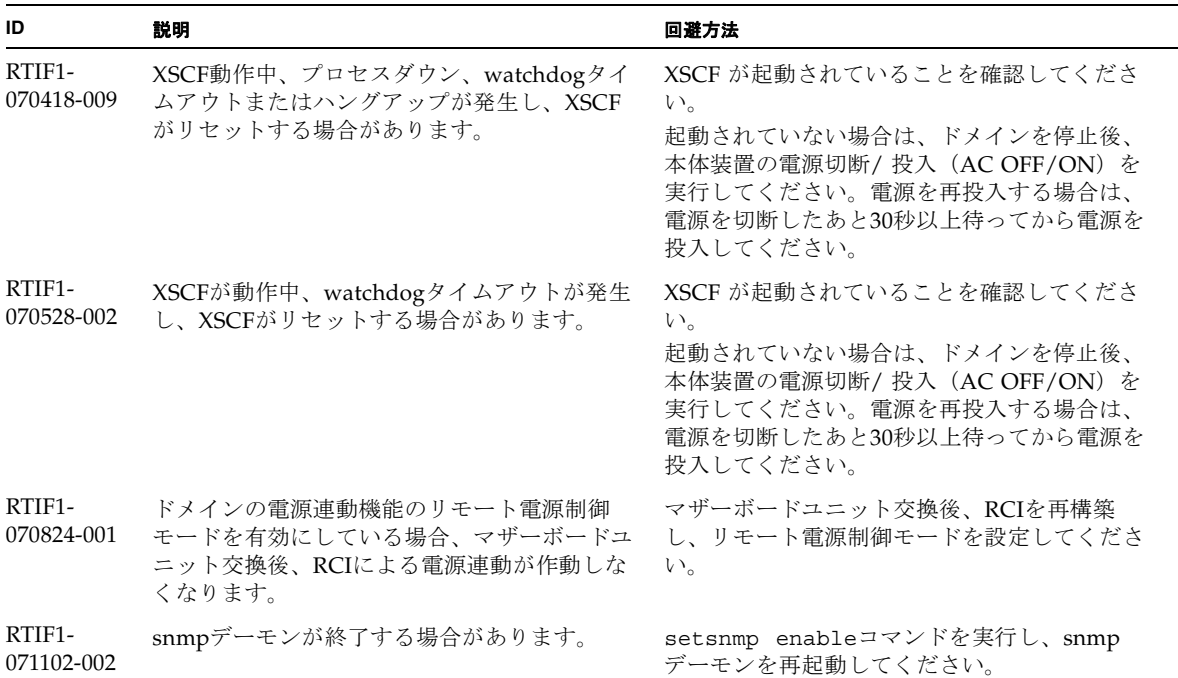

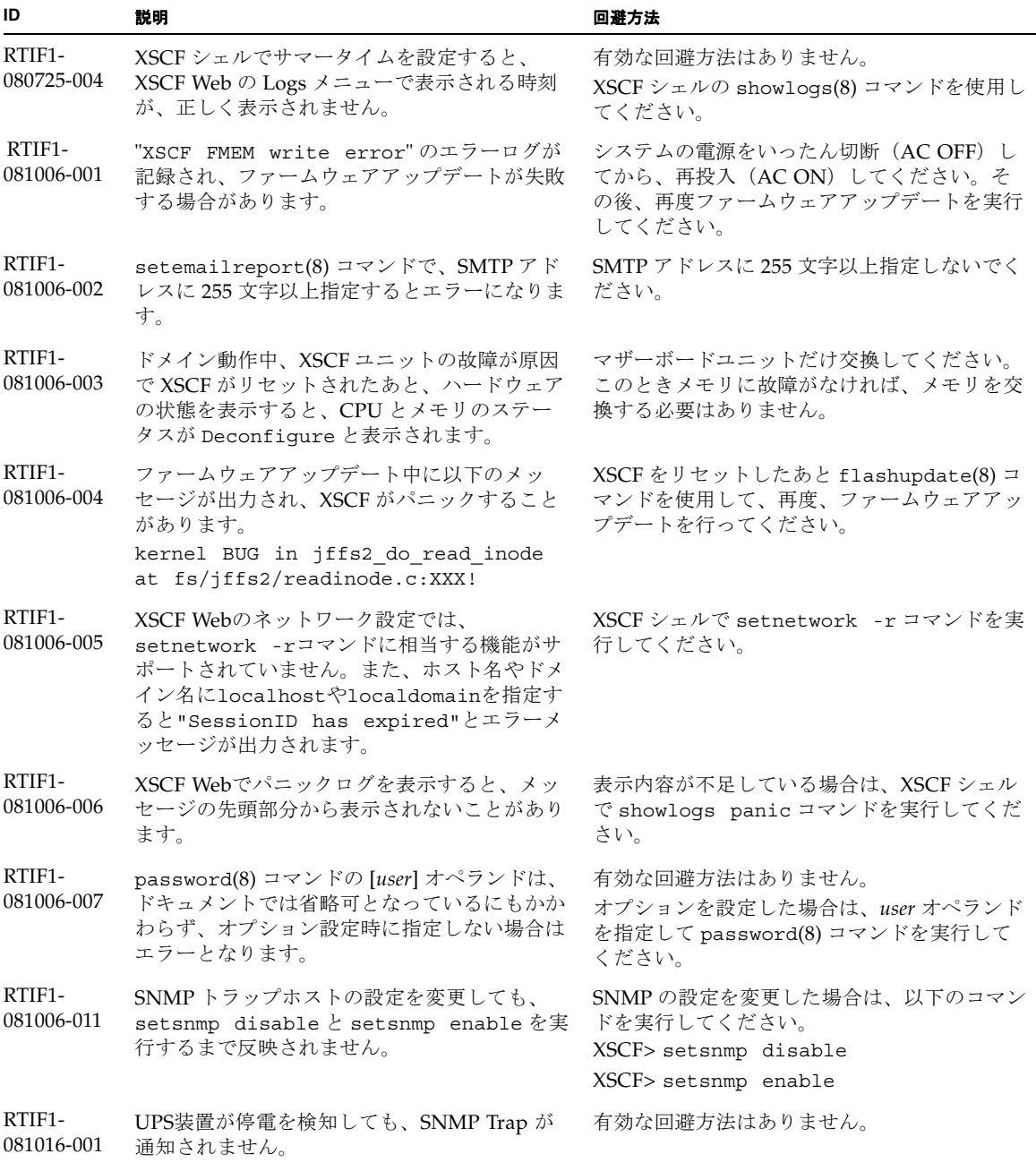

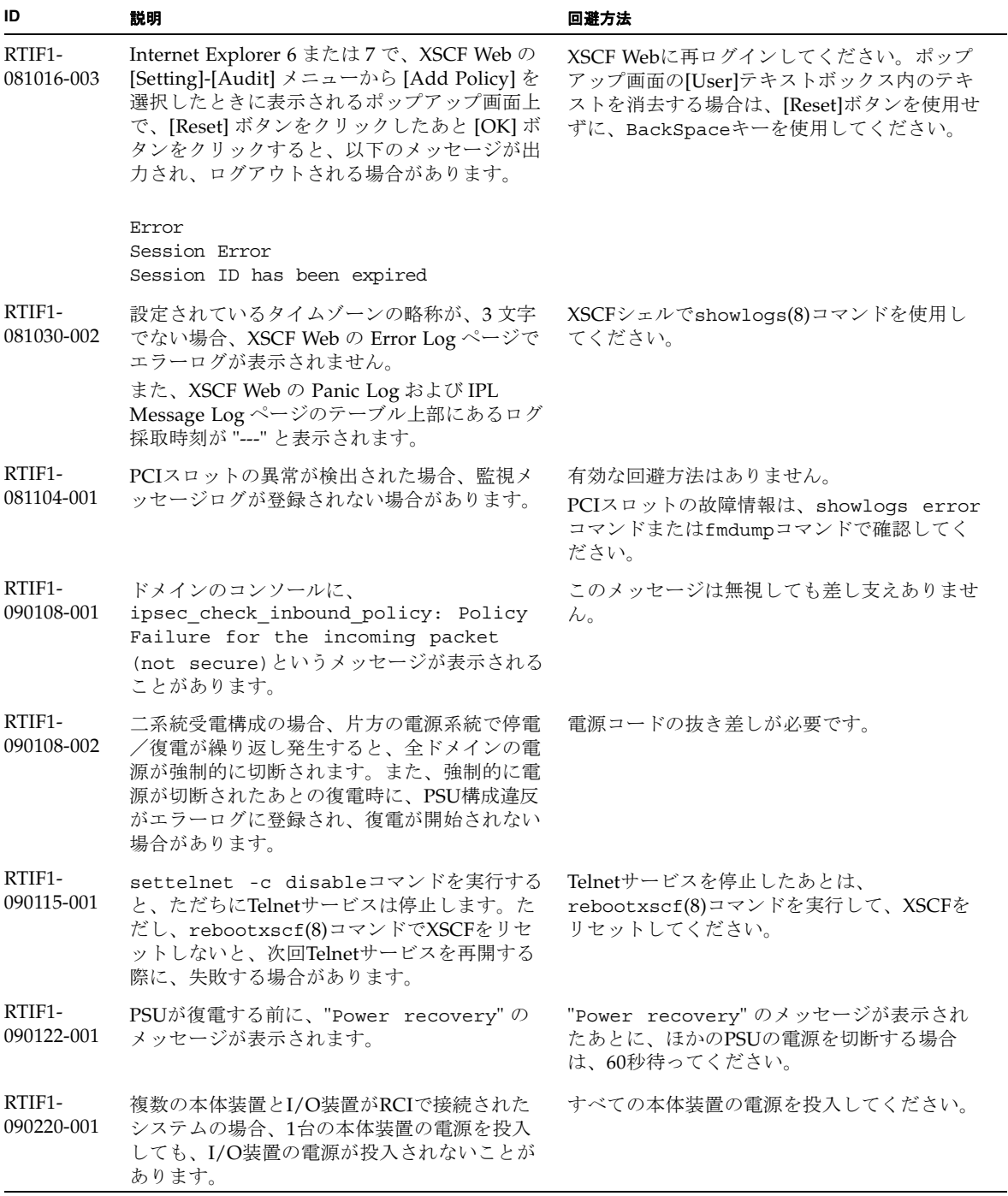

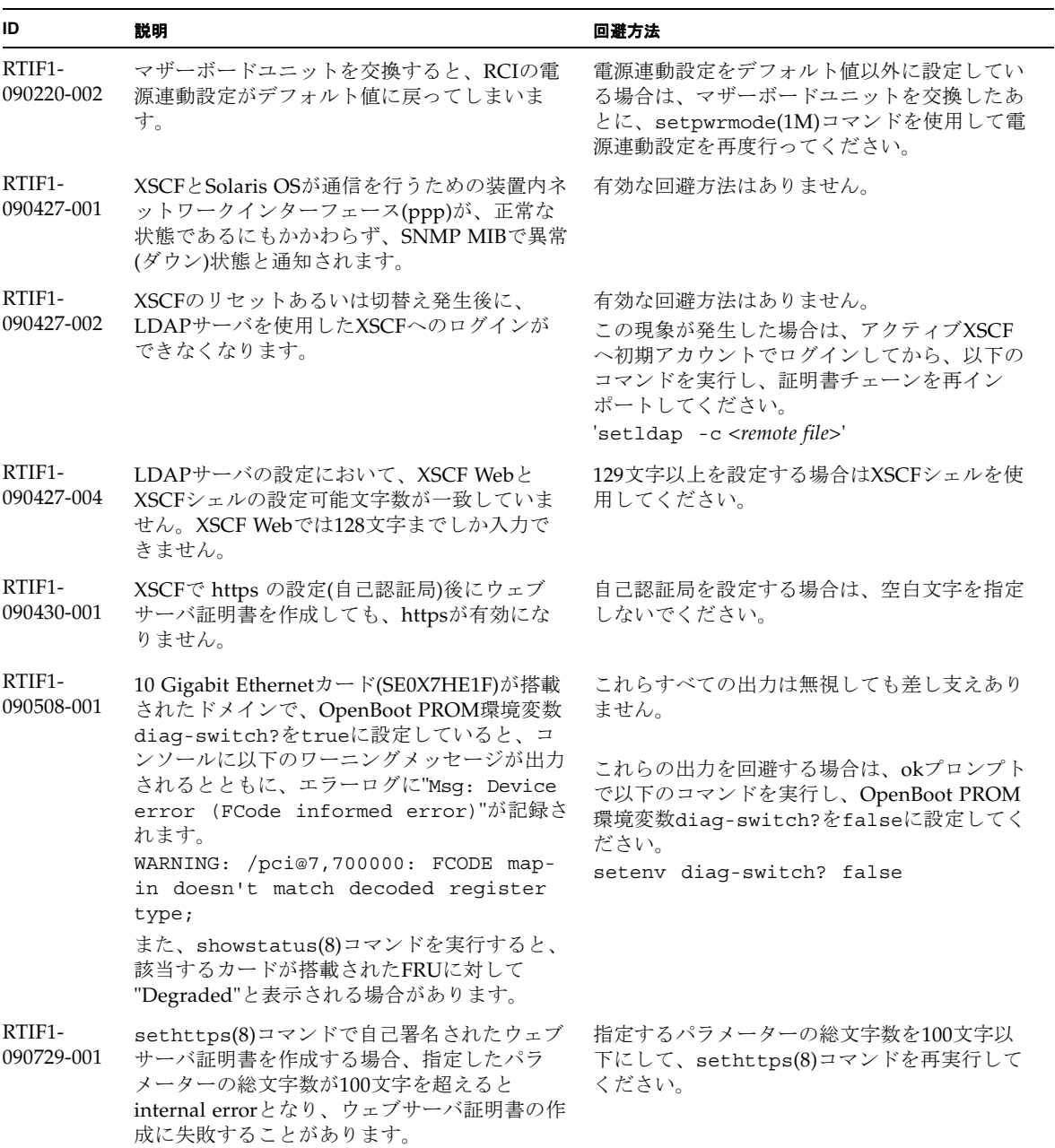

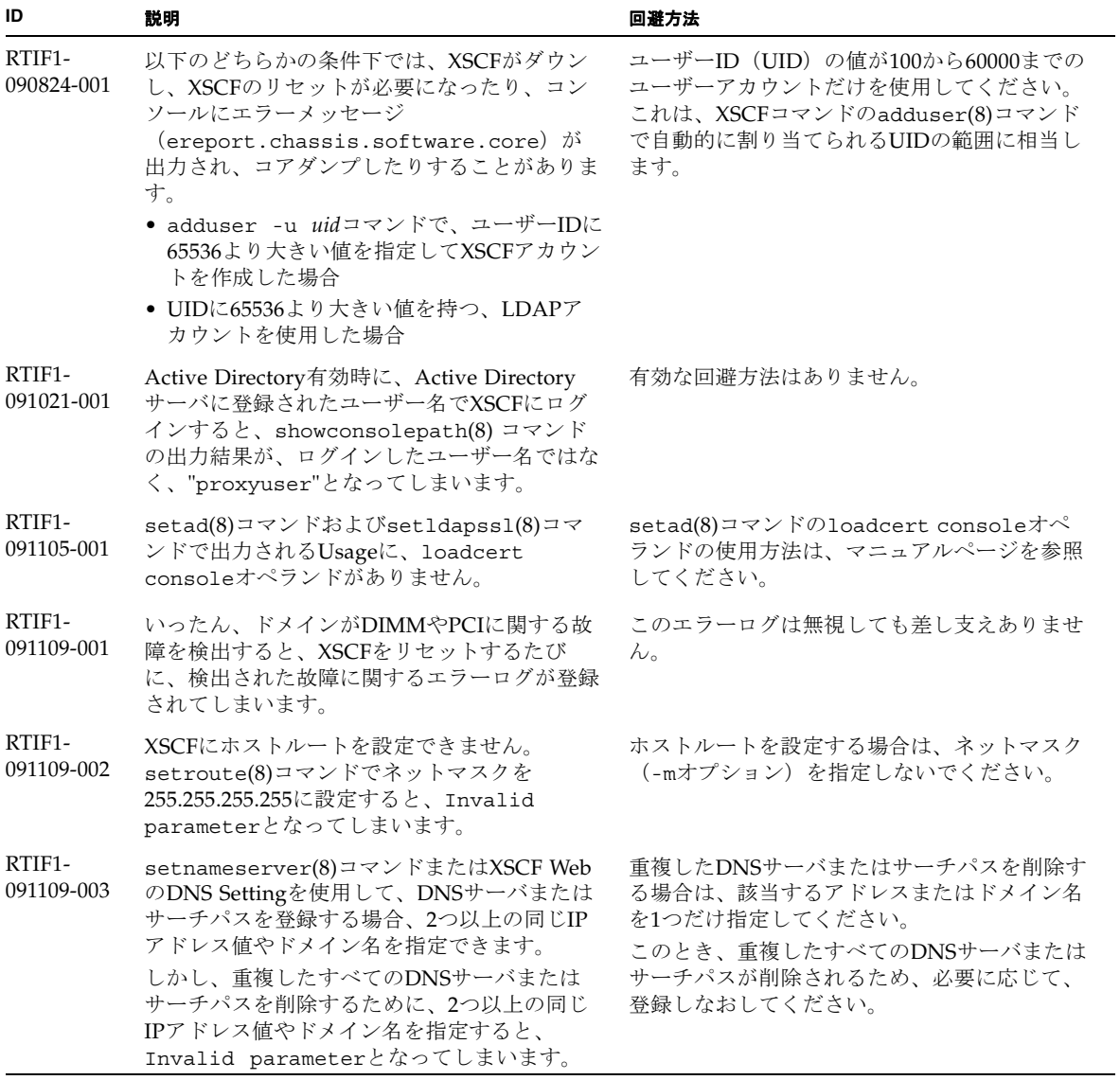

表 6 XCP 1093 以前で解決された問題 *(* 続き *)*

| ID                   | 説明                                                                                                    | 回避方法           |  |
|----------------------|----------------------------------------------------------------------------------------------------|----------------|--|
| RTIF1-<br>091109-004 | 8Gbpsファイバーチャネルカード<br>(SEOX7F21F、SEOX7F22F)に接続されたディ<br>スクからドメインを起動する場合、正しいデバ<br>イスパスを指定しないと、メッセージのないエ<br>ラーログが登録されることがあります。<br>同様に、8Gbpsファイバーチャネルカード<br>(SEOX7F21F、SEOX7F22F)に接続されたディ<br>スクからドメインを起動する場合、ディスクの<br>故障などが原因でドメインを起動できないとき<br>でも、エラーログが登録されないことがありま<br>す。 | 有効な回避方法はありません。 |  |

# <span id="page-39-0"></span>Solaris OSに関する問題と回避方法

この章では、Solaris OSに関する情報について記載します。[表](#page-39-2) 7、[表](#page-42-2) 8、[表](#page-42-3) 9[、表](#page-43-1) 10 はご使用のSolaris OSによって発生しうる問題を示しています。

## すべてのバージョンのSolaris OSに関連する問題

リリースされているすべてのバージョンのSolaris OSで発生しうる問題を[、表](#page-39-2) 7に示 します。

<span id="page-39-2"></span><span id="page-39-1"></span>表 7 すべてのバージョンの Solaris OS に関連する問題と回避方法

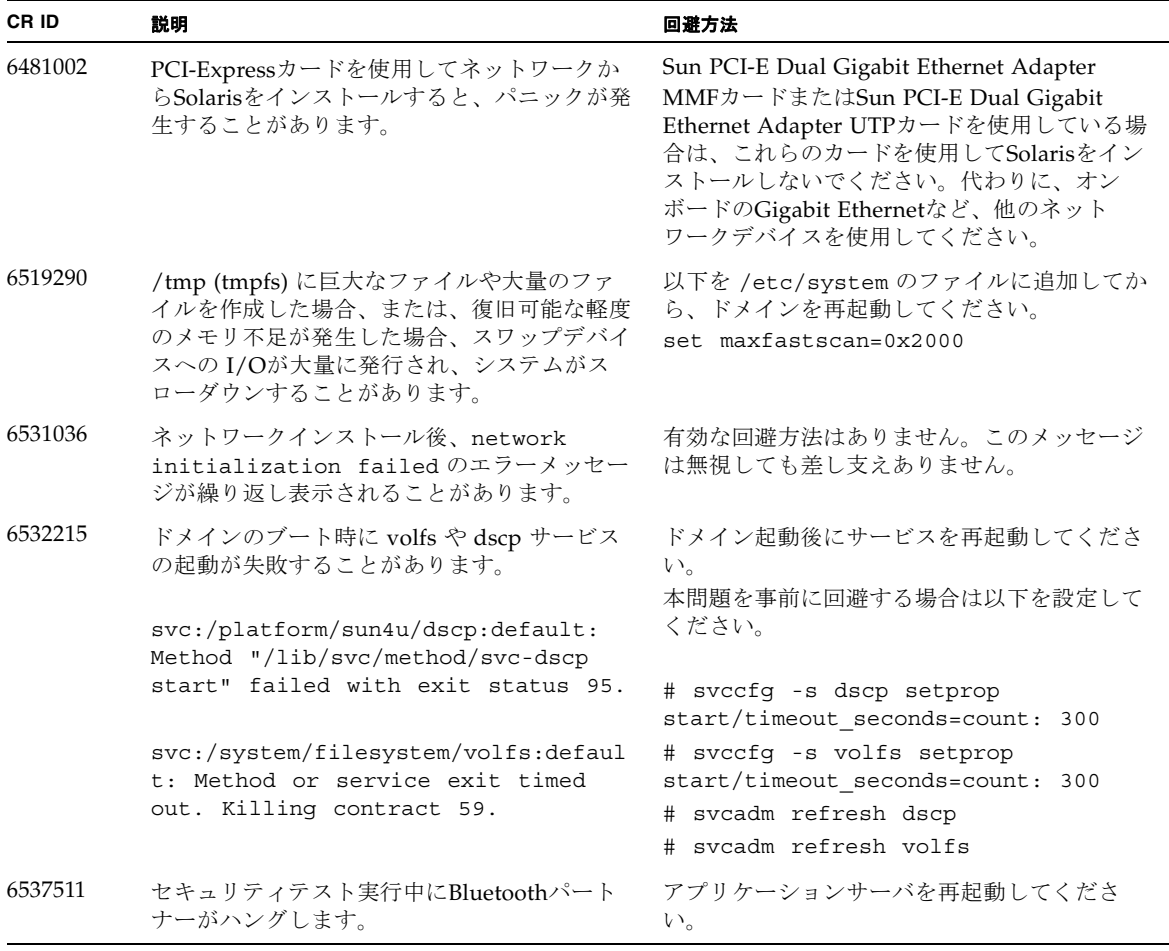

表 7 すべてのバージョンの Solaris OS に関連する問題と回避方法 *(* 続き *)*

| CR ID   | 説明                                                                                                    | 回避方法                                                                              |
|---------|----------------------------------------------------------------------------------------------------|-----------------------------------------------------------------------------------|
| 6660168 | ドメイン上でubc.piowbeue-cpu errorが発<br>生するとSolaris Fault Management cpumem-<br>diagnosisが失敗し、FMAサービスが停止する<br>ことがあります。これが発生すると、コンソー<br>ルログに以下のように出力されます。                                     | FMAサービスが停止した場合は、復旧させる<br>ために、ドメイン上で以下のコマンドを実行し<br>てください。<br>#<br>svcadm clear fmd |
|         | SUNW-MSG-ID: FMD-8000-2K, TYPE:<br>Defect, VER: 1, SEVERITY: Minor<br>EVENT-TIME: Fri Apr 4 21:41:57 PDT<br>2008                                                                       | その後、cpumem-diagnosisを再起動します。<br># fmadm restart cpumem-diagnosis                  |
|         | PLATFORM: SUNW, SPARC-Enterprise,<br>CSN: 2020642002, HOSTNAME:<br><hostname></hostname>                                                                                               |                                                                                   |
|         | SOURCE: fmd-self-diagnosis, REV:<br>1.0                                                                                                    |                                                                                   |
|         | $EVENT-ID: 6b2e15d7-aa65-6bcc-bcb1-$<br>cb03a7dd77e3                                                                                                    |                                                                                   |
|         | DESC: A Solaris Fault Manager<br>component has experienced an error<br>that required the module to be<br>disabled. Refer to<br>http://sun.com/msg/FMD-8000-2K for<br>more information. |                                                                                   |
|         | AUTO-RESPONSE: The module has been<br>disabled. Events destined for the<br>module will be saved for manual<br>diagnosis.                                                               |                                                                                   |
|         | IMPACT: Automated diagnosis and<br>response for subsequent events<br>associated with this module will<br>not occur.                                                                    |                                                                                   |
|         | REC-ACTION: Use fmdump -v -u<br><event-id> to locate the module.<br/>Use fmadm reset <module> to reset<br/>the module.</module></event-id>                                             |                                                                                   |
| 6668237 | DIMMを交換しても、該当した DIMMの故障<br>がドメインから消去されません。                                                                                                    | これは、パッチ143527-01で修正されました。                                                         |
|         |                                                                                                    | [回避方法]<br>以下のコマンドを実行してください。<br># fmadm repair fmri uuid<br># fmadm rotate         |

表 7 すべてのバージョンの Solaris OS に関連する問題と回避方法 *(* 続き *)*

| CR ID   | 説明                                                                                                    | 回避方法                                                                                                    |
|---------|----------------------------------------------------------------------------------------------------|----------------------------------------------------------------------------------------------------|
| 6723202 | SPARC Enterprise M3000 サーバのオンボード<br>SAS/LSI コントローラを使用してハードウェア<br>RAIDを構築するために、raidct1 コマンド<br>を使用することはできません。<br>raidct1 コマンドはディスクやコントローラ<br>のステータスを確認したり、システム上にイン<br>ストールされている PCI ホストバスアダプター<br>(HBA)に対して使用することができます。 | 有効な回避方法はありません。この問題は解決<br>する予定はありません。                                                                                                    |
| 6745410 | システムを boot しないような kadb のオプシ<br>ョンは、ブートプログラムで無視されてしまい<br>ます。                                                                                                    | kadbを使用しないで、kmdbを使用してくださ<br>$V_{\alpha}$                                                                                                    |
| 6765239 | 複数の SAS ターゲットにつながる SAS デバイ<br>スが、オンボートの外部 SAS インターフェー<br>スに接続されている場合、正常に動作しませ<br>ん。SASデバイスのターゲットIDのリストが<br>再起動後に変更されてしまいます。                                                                                            | 富士通製 SAS カード<br>(SE0X7SA1F/SE0X7SA1X)を使用してくださ<br>い。また、この不具合に対応したパッチが入手<br>可能かどうか確認してください。                                                                          |
| 6872501 | XSCFからリクエストを通知しても、コアがオ<br>フラインになりません。この問題はSolaris 10<br>5/09、Solaris OS 10/09、またはパッチ139555-<br>08が適用されたSolaris 10 OSで発生します。                                                                                            | これは、パッチ143359-02で修正されました。<br>[回避方法]<br>故障しているコアを特定するために、XSCF上<br>で、-vオプションをつけてfmdump(8)コマンド<br>を実行してください。特定されたら、ドメイン<br>上でpsradm(1M)コマンドを使用して、コアを<br>オフラインにしてください。 |
| 6888928 | IPMPインターフェースを通じてプローブパケ<br>ットが送信されないため、IPMPインターフ<br>ェースがフェイルします。この問題はパッチ<br>141444-09が適用されたSolaris OSとIPMPが動<br>作しているSPARC Enterprise<br>M3000/M4000/M5000/M8000/M9000サーバ<br>で発生します。                                    | これは、パッチ142900-02で修正されました。<br>[回避方法]<br>probe-based failure detectionを無効にしてくだ<br>さい。                                                                                |

### Solaris 10 10/09で解決された問題

Solaris 10 10/09で解決された問題を[表](#page-42-2) 8に示します。Solaris 10 10/09より以前の製品 では発生することがあります。

<span id="page-42-2"></span><span id="page-42-0"></span>表 8 Solaris 10 10/09 で解決された問題

| CR ID   | 説明                                                    | 回避方法                      |
|---------|-------------------------------------------------------|---------------------------|
| 6572827 | prtdiag -vコマンドでPCIバスのタイプが間<br>違って出力されます。PCI-Xリーフデバイスに | これは、パッチ141444-09で修正されました。 |
|         | は「PCI」、古いPCIデバイスには「UNKN」<br>と表示されます。                  | [回避方法]<br>有効な回避方法はありません。  |
| 6800734 | ドメインでdeleteboard(8)がハングアップす<br>ることがあります。              | これは、パッチ141444-09で修正されました。 |
|         |                                                       | 有効な回避方法はありません。            |
| 6827340 | コマンドエラーによって、DRとメモリパト<br>ロールが失敗する場合があります。              | これは、パッチ142344-01で修正されました。 |
|         |                                                       | 有効な回避方法はありません。            |

### Solaris 10 5/09で解決された問題

Solaris 10 5/09で解決された問題を[表](#page-42-3) 9に示します。Solaris 10 5/09より以前の製品で は発生することがあります。

<span id="page-42-3"></span><span id="page-42-1"></span>表 9 Solaris 10 5/09 で解決された問題

| CR ID   | 説明                                                                | 回避方法                                                                 |
|---------|-------------------------------------------------------------------|----------------------------------------------------------------------|
| 6588555 | カーネルメモリに対してDR操作を行っている<br>ときにXSCFをリセットすると、ドメインがパ                   | これは、パッチ139555-08で修正されました。                                            |
|         | ニックする場合があります。                                                     | [回避方法]<br>DR操作中にXSCFをリセットしないでくださ<br>い。DR操作が終了してからリセットを開始し<br>てください。  |
| 6623226 | Solarisのlockstat(1M)コマンドやdtrace<br>lockstat providerで、システムパニックが発生 | これは、パッチ140336-01で修正されました。                                            |
|         | することがあります。                                                        | [回避方法]<br>1ockstat(1M)コマンドおよびdtrace lockstat<br>providerを使用しないでください。 |

#### 表 9 Solaris 10 5/09 で解決された問題 *(* 続き *)*

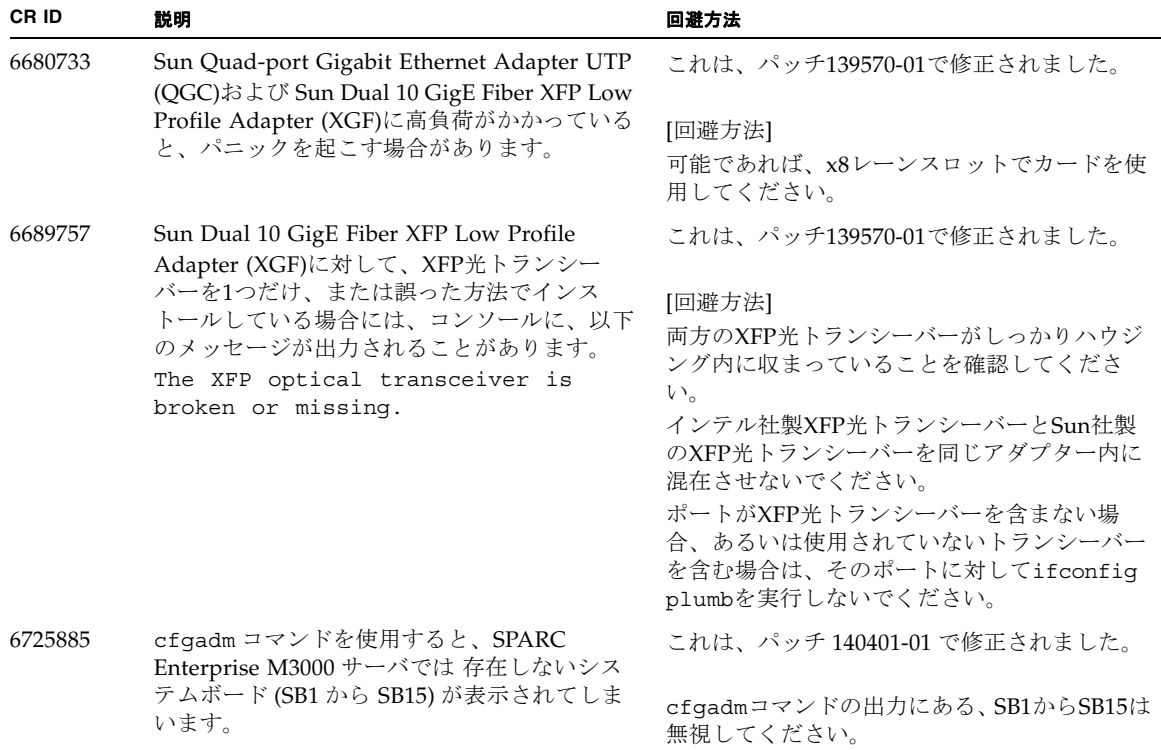

## Solaris 10 10/08で解決された問題

Solaris 10 10/08で解決された問題を表 [10](#page-43-1)に示します。Solalris 10 10/08より以前の製 品では発生することがあります。

<span id="page-43-1"></span><span id="page-43-0"></span>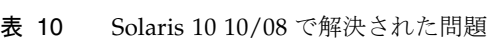

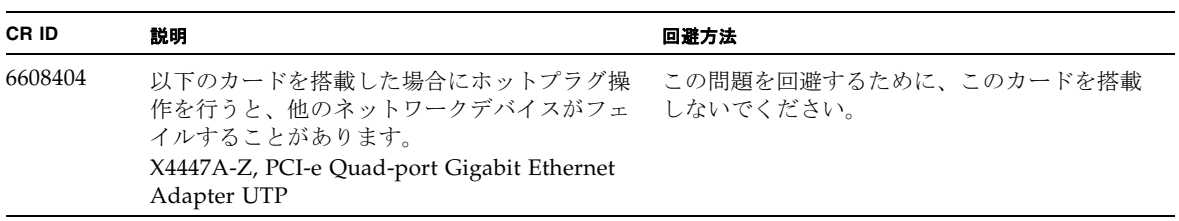

表 10 Solaris 10 10/08 で解決された問題 *(* 続き *)*

| CR ID   | 説明                                                                    | 回避方法                                                                                  |
|---------|-----------------------------------------------------------------------|---------------------------------------------------------------------------------------|
| 6679370 | Solaris OS 起動中に、コンソールに以下のメッ<br>セージが出力される場合があります。                      | これは、パッチ 137137-09 で修正されました。<br>注 - 137137-09 以降を適用する前に、<br>/etc/system から以下の設定を削除してくだ |
|         | SUNW-MSG-ID: SUN4-8000-75, TYPE:<br>Fault, VER: 1, SEVERITY: Critical | さい。<br>set pcie expected ce mask = 0x2001                                             |
|         | $\cdots$                                                              |                                                                                       |
|         | DESC:                                                                 | [ 回避方法 ]                                                                              |
|         | A problem was detected in the PCI-<br>Express subsystem.              | /etc/systemに以下の設定を追加し、ドメイ<br>ンを再起動してください。                                             |
|         | Refer to http://sun.com/msq/SUN4-<br>8000-75 for more information.    | set pcie expected ce mask = 0x2001                                                    |
|         |                                                                       |                                                                                       |
| 6720261 | ドメインでSolaris 10 5/08が稼働している場<br>合、システムがパニックまたはトラップを起こ                 | これは、パッチ137137-09 で修正されました。                                                            |
|         | すことがあります。                                                             | [ 回避方法 ]                                                                              |
|         |                                                                       | システム設定ファイルである /etc/system<br>に、以下の変数を必ず設定してください。                                      |
|         |                                                                       | set heaplp use stlb=0                                                                 |
|         |                                                                       | そのあと、ドメインを再起動してください。                                                                  |
|         |                                                                       |                                                                                       |

# <span id="page-45-0"></span>ソフトウェアマニュアルの変更予定

ここでは、SPARC Enterprise M3000 サーバのソフトウェアマニュアルに関して、出 版後にわかった最新のソフトウェアに関する情報やマニュアルの変更予定を示しま す。

なお、『SPARC Enterprise M3000/M4000/M5000/M8000/M9000サーバ XSCF リフ ァレンスマニュアル』に関する変更内容は、特に断りのないかぎり、マニュアルペー ジにも適用されます。また、マニュアルページの情報よりも優先されます。

[表](#page-45-1) 11 に、マニュアルの変更予定を示します。

<span id="page-45-1"></span>表 11 ソフトウェアマニュアルの変更予定

| マニュアル                                                                            | ページ    | 変更内容                                                                                                    |
|----------------------------------------------------------------------------------|--------|----------------------------------------------------------------------------------------------------|
| <b>SPARC</b> Enterprise<br>M3000/M4000/M5000/<br>M8000/M9000サーバ<br>XSCF ユーザーズガイド |        | Active DirectoryおよびLDAP/SSLに関する記述が追加されま<br>す。17ページの「Active DirectoryとLDAP/SSL」を参照してく<br>ださい。                                                                                                    |
|                                                                                  | $8-16$ | 8.1.10 の、2箇所の項の手順2、3は、以下のように修正されま<br>す。<br>「XSCFユニットを交換したときにXSCFファームウェアをアッ<br>プデートする (XSCFユニットが1つのシステムの場合または<br>XSCFユニットが二重化構成のシステムで両方を交換した場<br>合)」と、「マザーボードユニット (MBU) を交換したとき<br>XCPファームウェアをアップデートする (M3000サーバの場<br>合) |
|                                                                                  |        | 2. 交換した版数が以前と異なる場合、メッセージが出力されま<br>す。この場合、自動的にアップデートされません。オペレー<br>ターによる版数合わせが必要です。<br>3. アップデートを行う場合、「外部媒体からXCP をアップデー<br>トする」または、「ネットワークからXCPをアップデートす<br>る」の手順を参照し、XCPのアップデートおよび版数確認を<br>行います。                          |

# システム内の縮退メモリの識別

- <span id="page-46-0"></span>1. XSCFにログインします。
- 2. 次のコマンドを実行します。

XSCF> **showstatus**

以下は、マザーボード上のDIMM番号0Aのメモリが縮退された例を示しています。

XSCF> **showstatus** MBU\_A Status:Normal; \* MEM#0A Status:Degraded;